## Comment puis-je m'assurer que la DJ 4Set est installée correctement sur mon ordinateur MAC?

Une fois connectée et installée, la DJ Console devrait normalement apparaître sous Profile du Système (Applications > Utilitaires) :

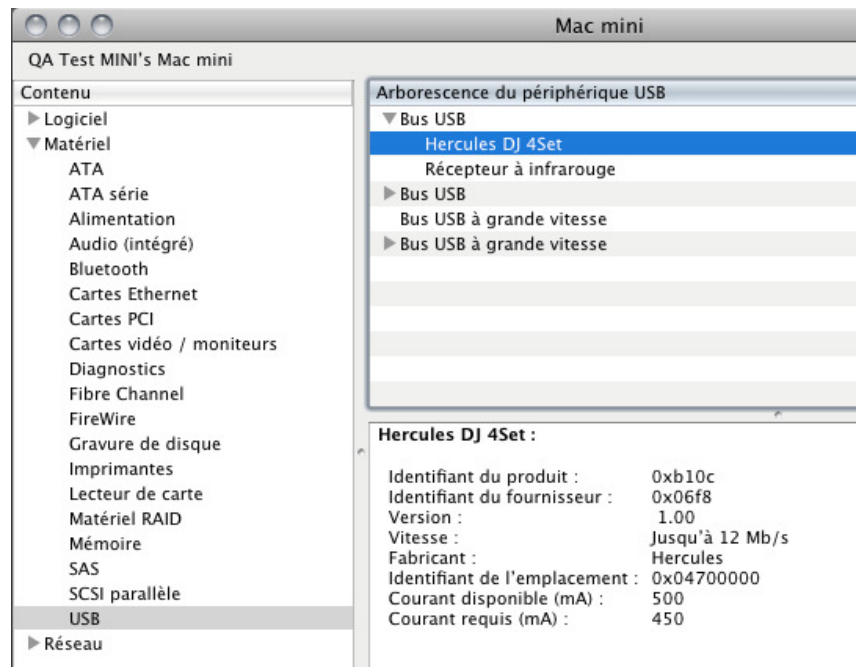

La DJ Console sera également présente dans l'utilitaire Configuration Audio/MIDI (Applications > Utilitaire).

- Sous OS X 10.6.x

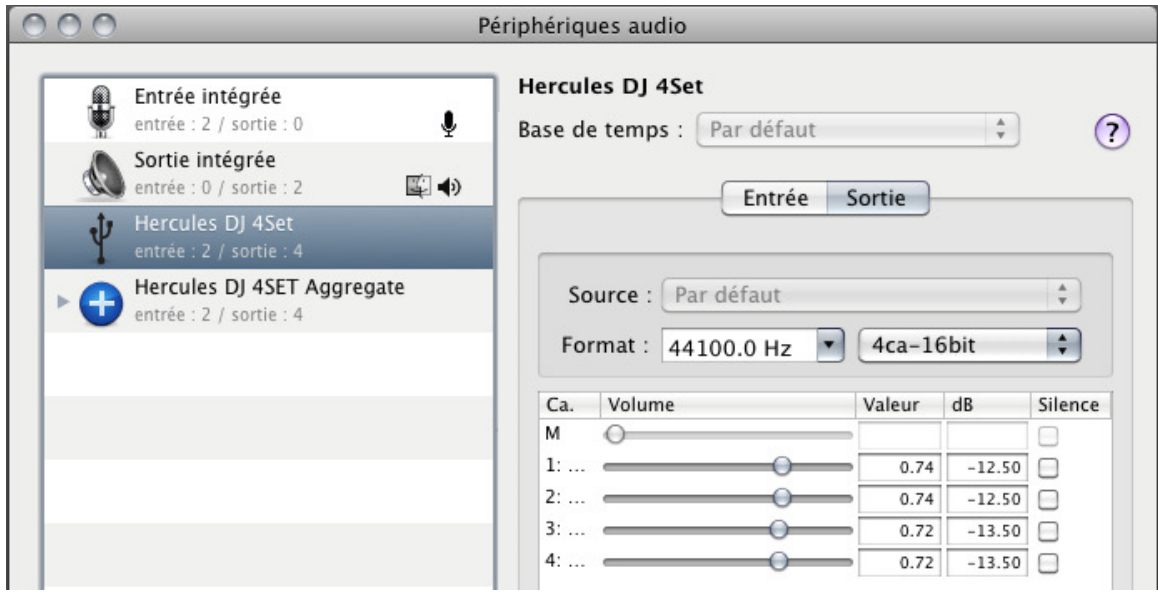

## - Sous OS X 10.5.x

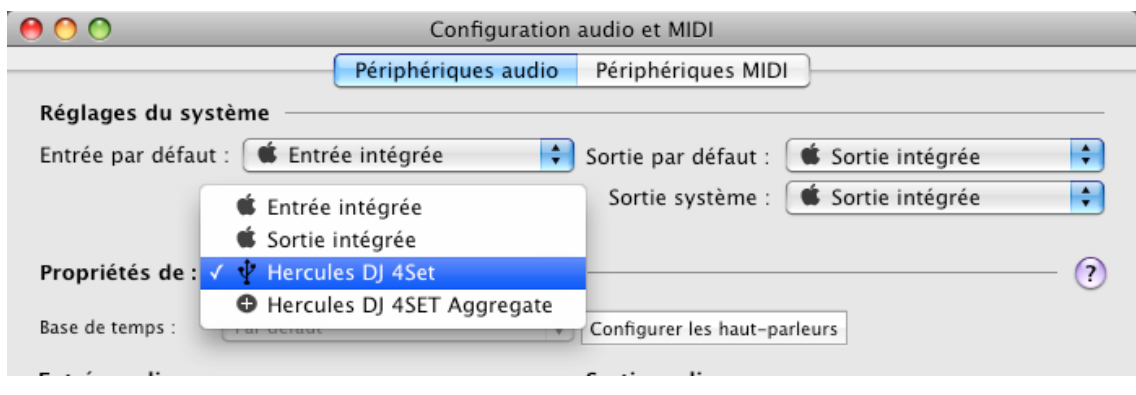

La console devrait apparaître en tant que Hercules DJ 4Set ainsi que Hercules DJ 4Set Aggregate. Ceci est normal et nécessaire afin de permettre certaines applications DJ d'utiliser les différentes sorties de la 4Set.

Dans le menu Périphériques MIDI, le périphérique Hercules DJ 4Set devrait également être présent.

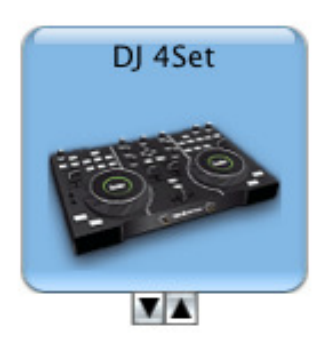

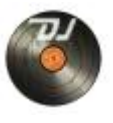

Le DJ Console Control Panel devrait également apparaître sur le bureau.

Sous l'onglet **A propos**, vous aurez accès aux informations relatives au pilote présentement utilisé. Si vous avez à communiquer notre support technique, assurez-vous d'avoir cette information à portée de main.

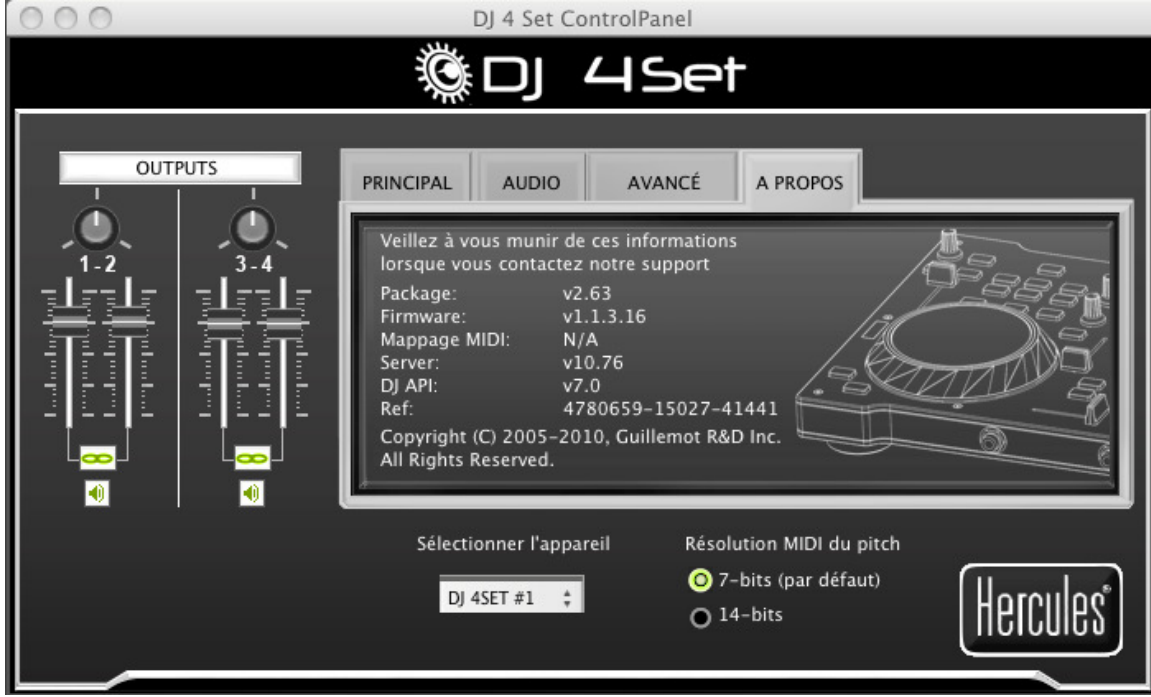